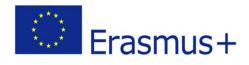

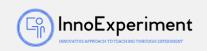

| SCENARIO |                                                                                                    |                 |  |
|----------|----------------------------------------------------------------------------------------------------|-----------------|--|
| Title    | Animation with sound                                                                                                    |                 |  |
| Summery  | During the class, students will learn about the sounds and functions of the Scratch environment.<br>The final result will be an animation with sound. |                 |  |
| Author/s | Edyta Michaluk                                                                                                    | Date: 6/11/2019 |  |

| Didactic objectives                                                                                                    |  |  |  |  |
|----------------------------------------------------------------------------------------------------|--|--|--|--|
| General objectives:<br>- creating a plan / algorithm<br>- moving the algorithm to the Scratch environment<br>- creating animations with sound<br>Detailed objectives:<br>- sound recording and editing<br>- creating sprites and costumes                     |  |  |  |  |
| - inserting sounds into the script         Physics□       Mathematics□         Information Technology⊠       Robotics□         Programming⊠                                                                                                    |  |  |  |  |
| Education Level:10-12 years⊠12-14 years□                                                                                                    |  |  |  |  |
| Problem Statement                                                                                                    |  |  |  |  |
| How to record sound and how to edit it?<br>Is it possible to combine animation with sound?                                                                                                    |  |  |  |  |
| BOM (Bill Of Materials needed)                                                                                                    |  |  |  |  |
| <ul> <li>- computer for each student</li> <li>- Scratch environment installed</li> <li>- multimedia board with a projector for presentation</li> <li>- sheets of paper, rulers, pencils</li> <li>- Internet access</li> <li>- speakers, microphone</li> </ul> |  |  |  |  |
| Activity description                                                                                                    |  |  |  |  |
| The scenario is planned for 3 lessons.                                                                                                    |  |  |  |  |
| <ul> <li>Course of classes:</li> <li>1. Organization in the classroom, assigning computer workstations to students, creating a folder on the computer disk for saving projects named student's name_class, for example Adam_IIA.</li> </ul>                   |  |  |  |  |

2. Overview of the plan. Planning animations to be performed together - a dance of two sprites. Connecting a set of speakers (headphones) and a microphone to the computer.

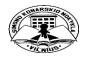

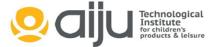

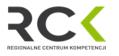

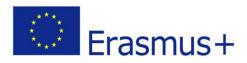

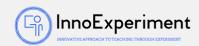

- 3. Exercise 1. Animation with two sprites and a default sound
  - a. adding two sprites Cassy Dance, Annie Dance,
    - b. choosing any background for sprites,,
    - c. creating two algorithms with changing the costumes for sprites,
    - d. go to the Sounds tab, discuss the tools from the tab, try out functions,
    - e. choosing the sound from the available in the application, for example Dance around,
    - f. creating an algorithm for the sound,
    - g. save the project as project1.
- 4. Exercise 2. Record your own sound in Scratch practice in pairs.

Students should record a dialogue between two sprites and save the records. Each sprite should have five recordings. Student should edit recordings, cut them, change the volume, change the speed of speech, etc.

- 5. Exercise 3. Inserting recorded sounds into the algorithm.
  - a. selection background,
  - b. choosing two sprites the ability to create your own,
  - c. creating algorithms using previously recorded sounds, pay attention to the number of seconds at the wait ... s command according to the length of the recordings,
  - d. presenting for students Text to Speach tool and the possibility of creating a dialogue also using this tool,
  - e. the project should be saved as a project2.
- 6. Summary of the classes. Self-evaluation of students.

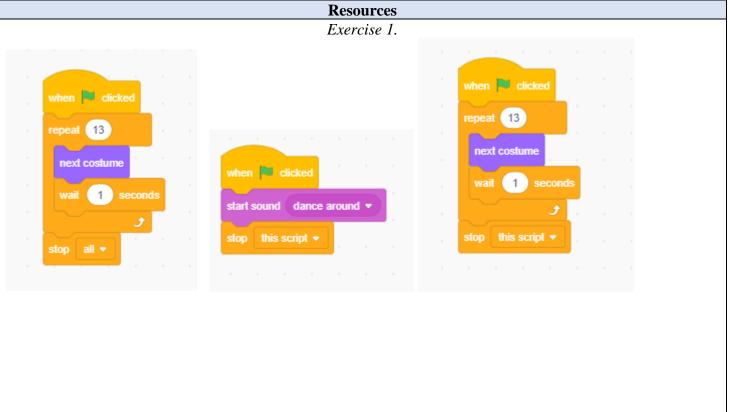

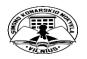

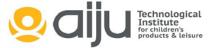

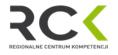

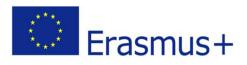

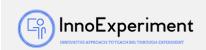

| Exercise 3 with Text to Speach                            |                                                      |  |  |  |
|-----------------------------------------------------------|------------------------------------------------------|--|--|--|
| when 🏴 clicked                                            |                                                      |  |  |  |
| wait 2 seconds                                            | when 🏴 clicked                                       |  |  |  |
| set voice to alto -                                       | set voice to tenor -                                 |  |  |  |
|                                                           | Speak Hi! Nice to see you!                           |  |  |  |
| speak Hi!                                                 | vait 1 seconds                                       |  |  |  |
| wait 4 seconds                                            |                                                      |  |  |  |
| set voice to alto -                                       | set voice to tenor                                   |  |  |  |
| speak I would like to go to the cinema!                   | <b>speak</b> What are your plans for today?          |  |  |  |
| wait 5 seconds                                            | wait 4 seconds                                       |  |  |  |
| set voice to alto -                                       | set voice to tenor -                                 |  |  |  |
|                                                           | speak Ok, that's great. Maybe we can go together?    |  |  |  |
| speak Of course. The movie starts at 1 p.m.               | vait 4 seconds                                       |  |  |  |
| wait 2 seconds                                            |                                                      |  |  |  |
| set voice to alto 🗸                                       | set voice to tenor                                   |  |  |  |
| speak I'm really happy to see this movie.                 | speak Great. A A A A A A                             |  |  |  |
| wait 2 seconds                                            | wait 3 seconds                                       |  |  |  |
|                                                           | Set voice to tenor -                                 |  |  |  |
| speak Ok. See you!                                        | speak See you!                                       |  |  |  |
| set voice to alto -                                       |                                                      |  |  |  |
| stop this script 👻                                        | stop this script -                                   |  |  |  |
| Students? Evoluation                                      |                                                      |  |  |  |
| <b>Evaluation Evaluation</b>                              |                                                      |  |  |  |
| - observation of students' work and their activities,     |                                                      |  |  |  |
| - students' self-assessment - what I have learned, what I | can, what I would like to know, what algorithm I can |  |  |  |
| create,                                                   |                                                      |  |  |  |

- program feasibility.

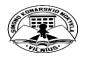

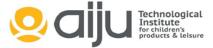

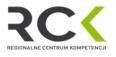

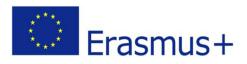

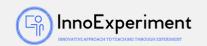

**Bibliography** 

## https://scratch.mit.edu/

R. Kulesza, S. Langa, D. Leśniakiewicz, P. Pełka "Młodzi giganci programowania. Scratch" wyd. Helion

## Scalability

An extension of the exercises may be a combination of the dialogue created thanks to the recordings with other activities, e.g. sprites could change their position on the stage using the Motion tools or Costumes (animation).

## More information

Scenario was created as part of the project "InnoExperiment - Innovative Approach to Teaching through Experiment" carried out under Key Action 2. Erasmus +. The scenario will be made available on the project platform.

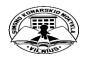

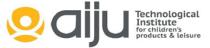

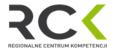